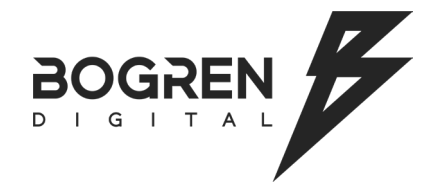

# MLE S\_ZERO-100°

クイックガイド

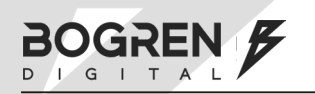

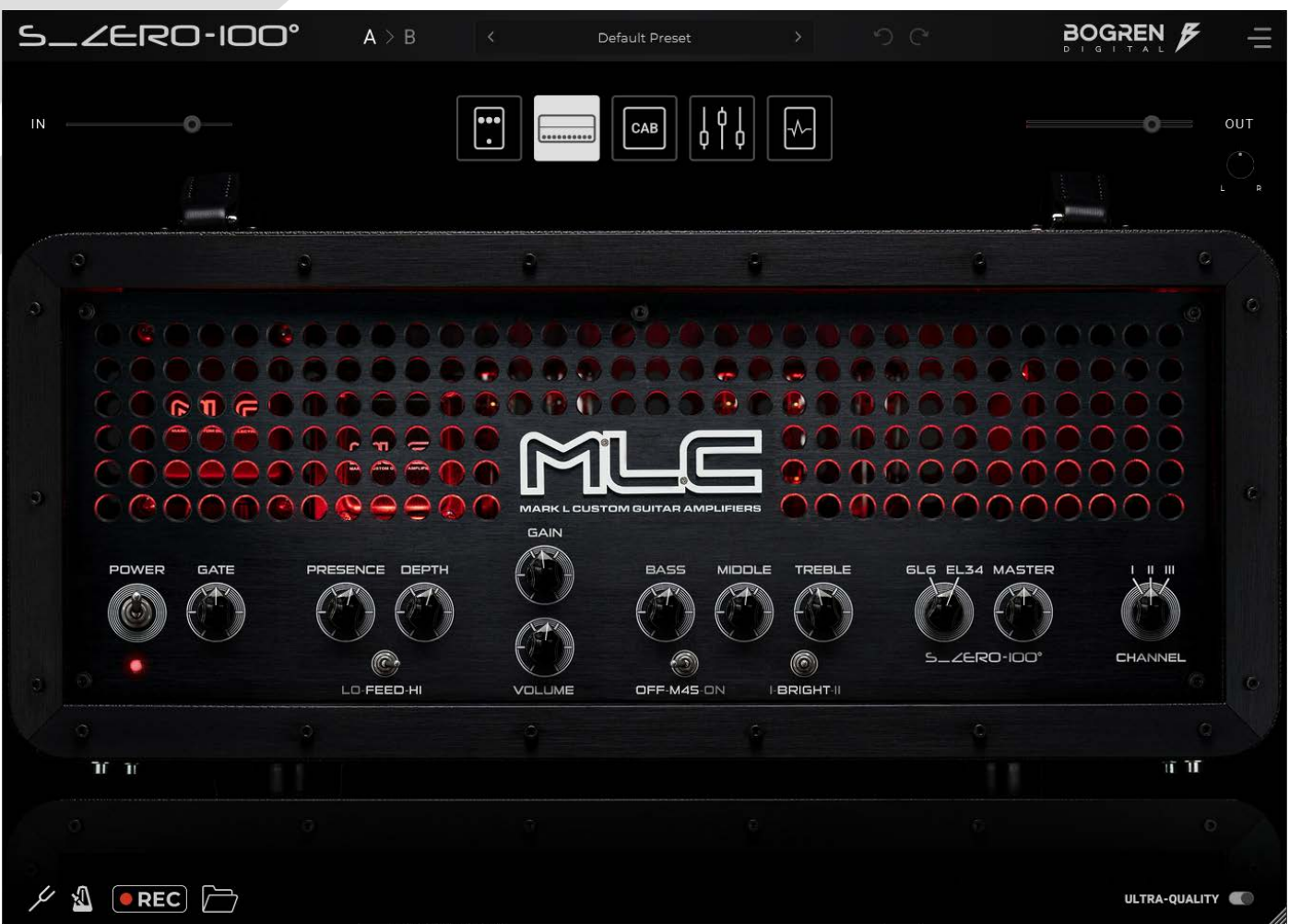

# ファイル・ロケーション

Bogren Digital プラグインは、インストール時にカスタムロケーションを設定しない限り、以下にインストールされます。

#### macOS

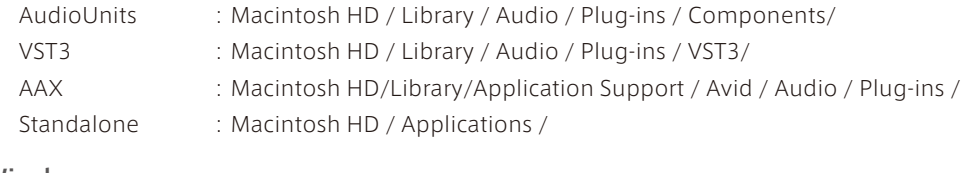

#### Windows

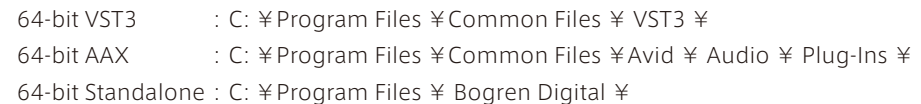

# アンインストール

『MLC S\_ZERO 100』をアンインストールするには、各プラグイン·フォーマットのフォルダからファイルを手動で削除します。Windows の場合は、 コントロールパネルで通常のアンインストーラーを実行するか、インストーラー・ファイルを再度実行して、"Remove" をクリックすることでファ 。イルをアンインストールできます

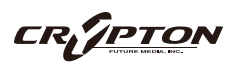

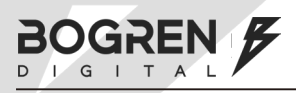

# Settings メニュー

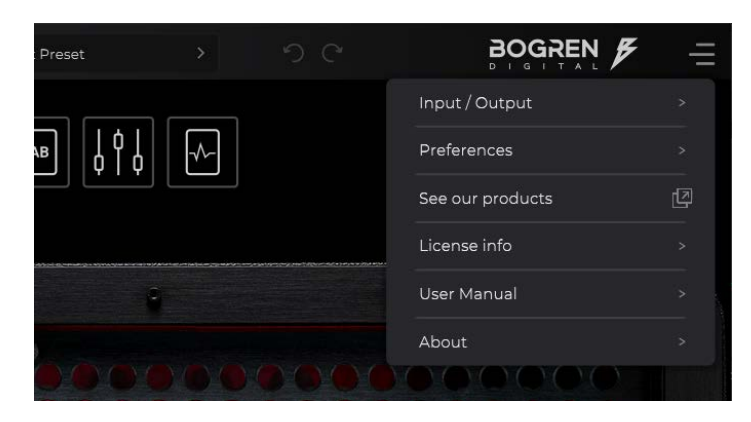

#### Input / Output

スタンドアロンのみ。スタンドアロン起動時のミュート機能や、オーディオデバイス / インプット / アウトプットの選択、ビットレート / サンプルレー 。トの設定を行います

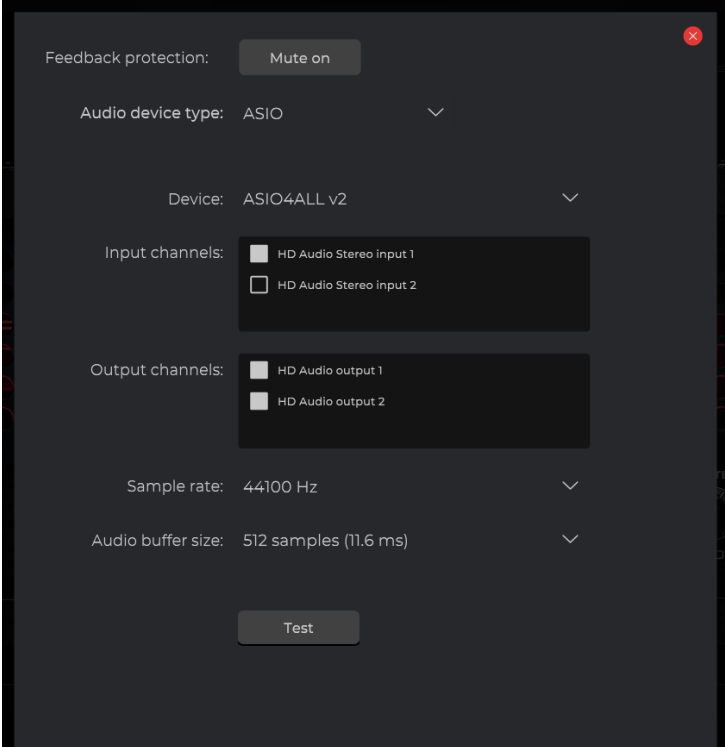

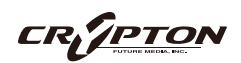

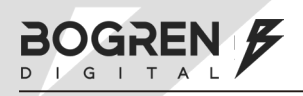

#### Prefarences

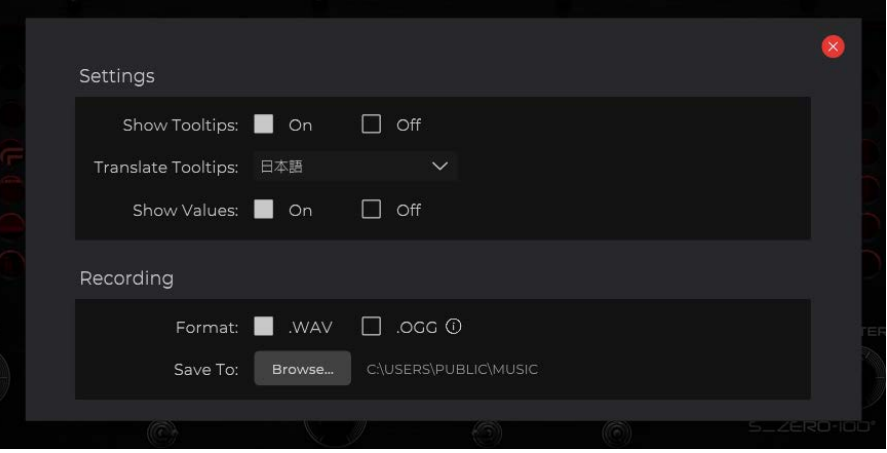

画面上の各機能にマウスカーソルが重なった場合に機能説明を表示するツールチップの表示設定や、搭載している簡易レコーダーの録音フォーマット / 。保存先を設定します

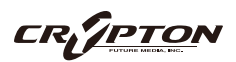

# プラグイン・コントロール

BOGREN F

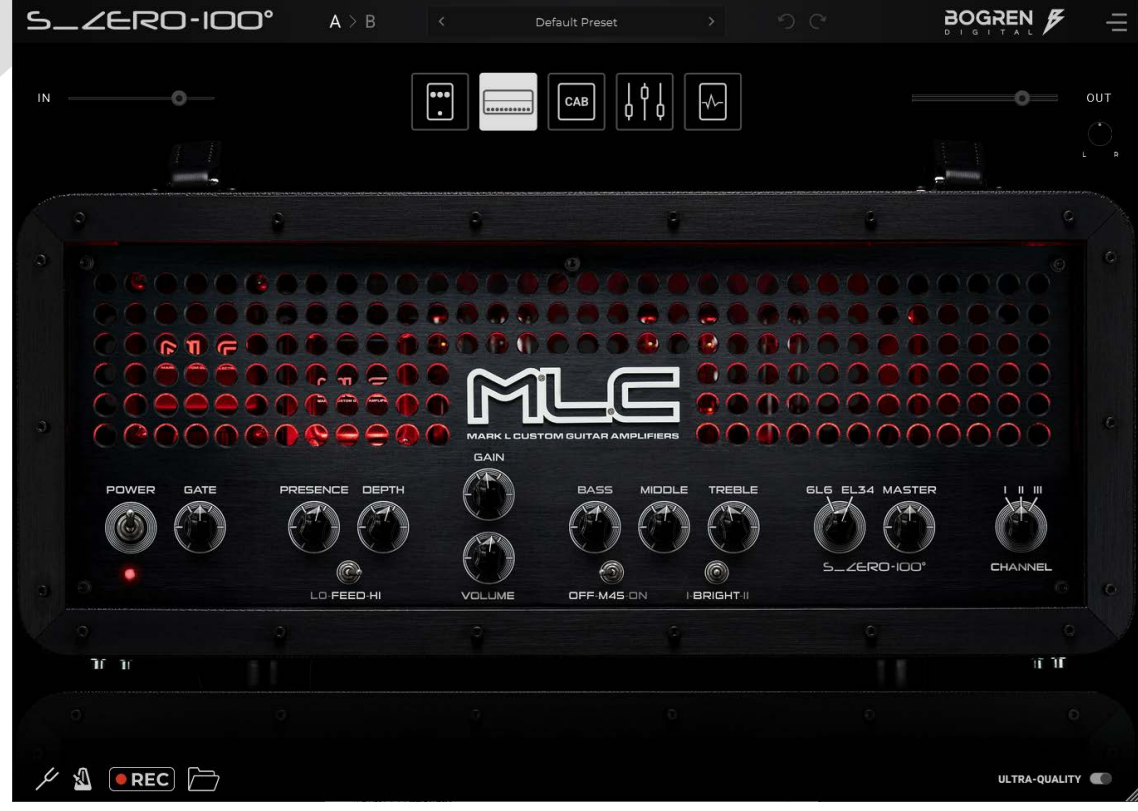

 $A>B$   $A \geq B$ 

設定のスロット選択、中央のアローボタンでスロット間の設定コピー。

#### プリセットメニュー

プラグインのプリセットをロード、保存を行います。

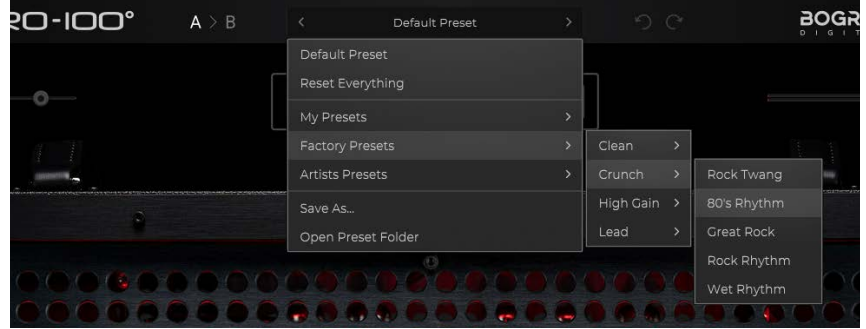

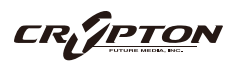

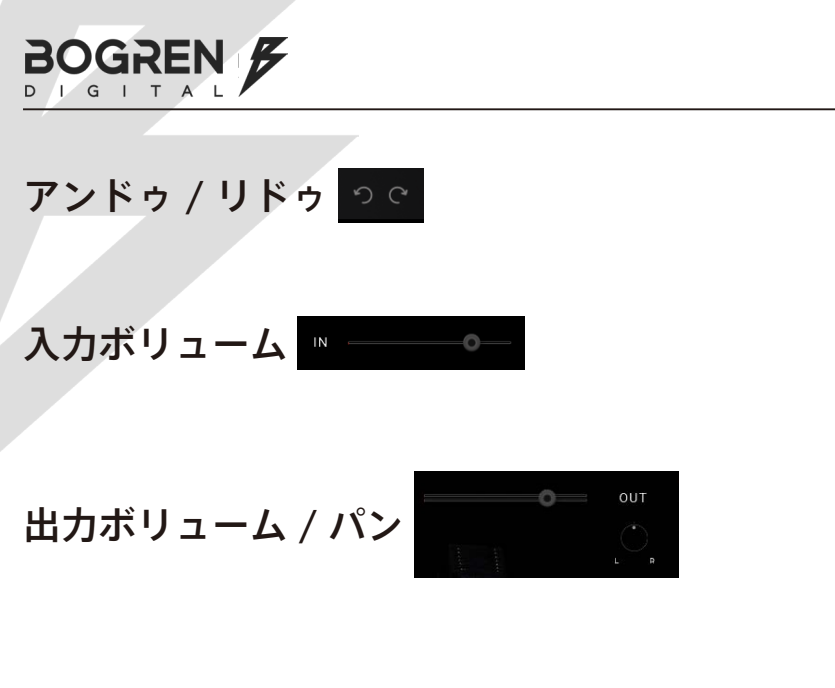

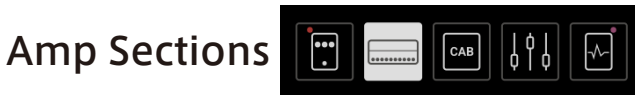

このメニューのアイコンをクリックして、各セクション画面を移動します。Stomp セクションと Post Effects セクションは、ストンプペダルが有効な場合にイ 。ンジケーターが点灯します

#### チューナー

## メトロノーム

スタンドアロンのみ。左クリックでメトロノームを開き、右クリックで起動 / 停止。

#### Riff Recorder DREG

簡易レコーダーの録音を開始 / 停止 (キーボード・ショートカット [r])

## Riff フォルダー

。簡易レコーダが記録したオーディオファイルの保存先を開きます

Quality スイッチ NORMAL-QUALITY © ULTRA-QUALITY

サウンドのクオリティを設定します。通常は「Normal」、妥協のないサウンドを求めるには「Ultra」に設定します(CPU使用率が高くなります)。

# Metronome

П  $|3|$  $\overline{2}$ **120 BPM** TAP TEMPO  $\overline{a}$  $\overline{6}$  $\overline{5}$  $|$  () BEATS -  $4 +$ 00 手  $\overline{8}$ Q  $10$ 

Metronome アイコンをクリックすると、メトロノームの各種設定を行う画面が表示されます。テンポや拍子、拍のアクセント、サウンドの種類などを設定します。

# Stomp セクション

MLC 社のオーバードライブ・ペダル「Vanilla Skv」と、Jens Bogren 氏お気に入りのオーバードライブ・ペダルを使用することができます。

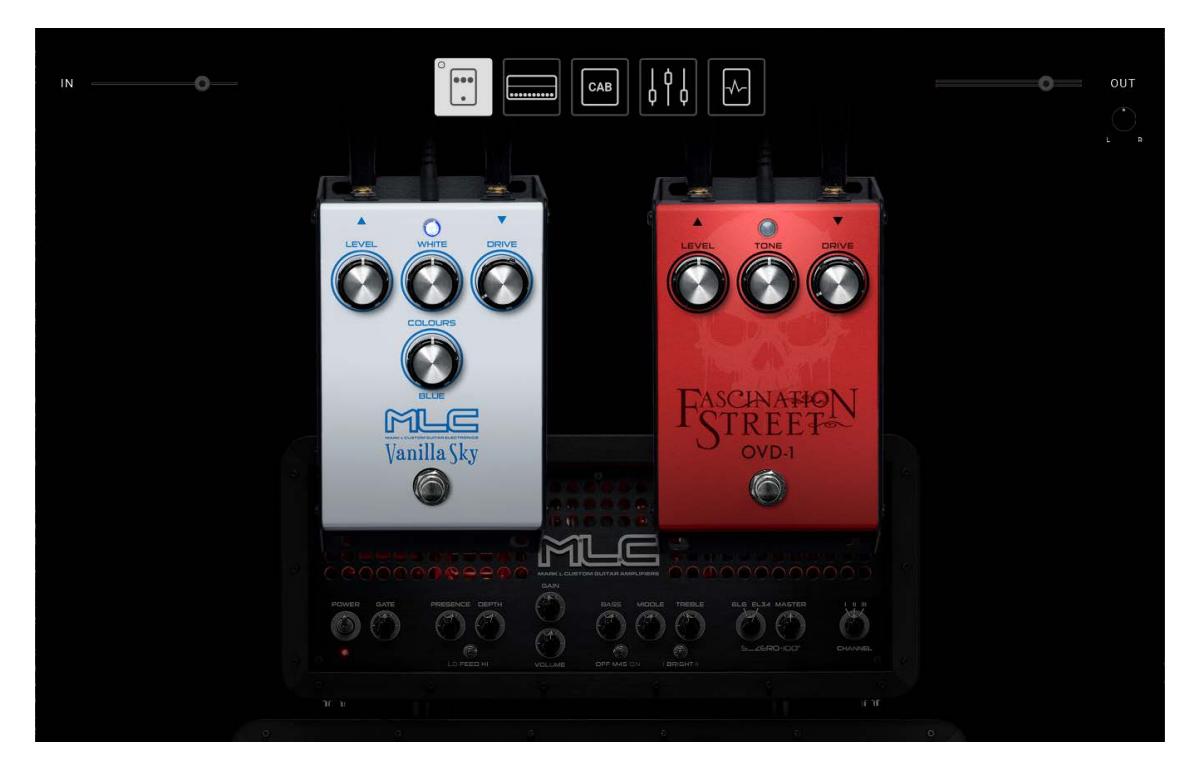

#### **MLC Vanilla Sky**

MLC Amps 社の人気オーバードライブ·ペダルを再現。クラスA 回路を搭載したトランスペアレント·オーバードライブで、ゲインを最大に設定し 。てもギターのサウンドキャラクターを保ちます

#### **FASCINATIONB STREET OVD-1**

JENS BOGREN 私物のオーバードライブ・ペダルをベースにしています。クラシックなミッドレンジの存在感を加え、JENS BOGREN が自身のスタ ジオで手がけるほとんどのギター・トラックで使用されています。

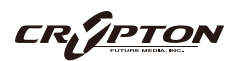

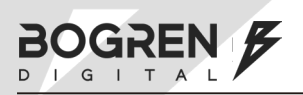

# Amplifier セクション

3つのチャンネルと豊富なコントロールを持つ MLC SUBZERO 100 のアンプヘッドが再現されています。他のセクション画面を表示している際、セ クション機能の背後に表示されているアンプヘッドのグラフィックからも AMPLIFIER セクションの各パラメータ操作が可能です。

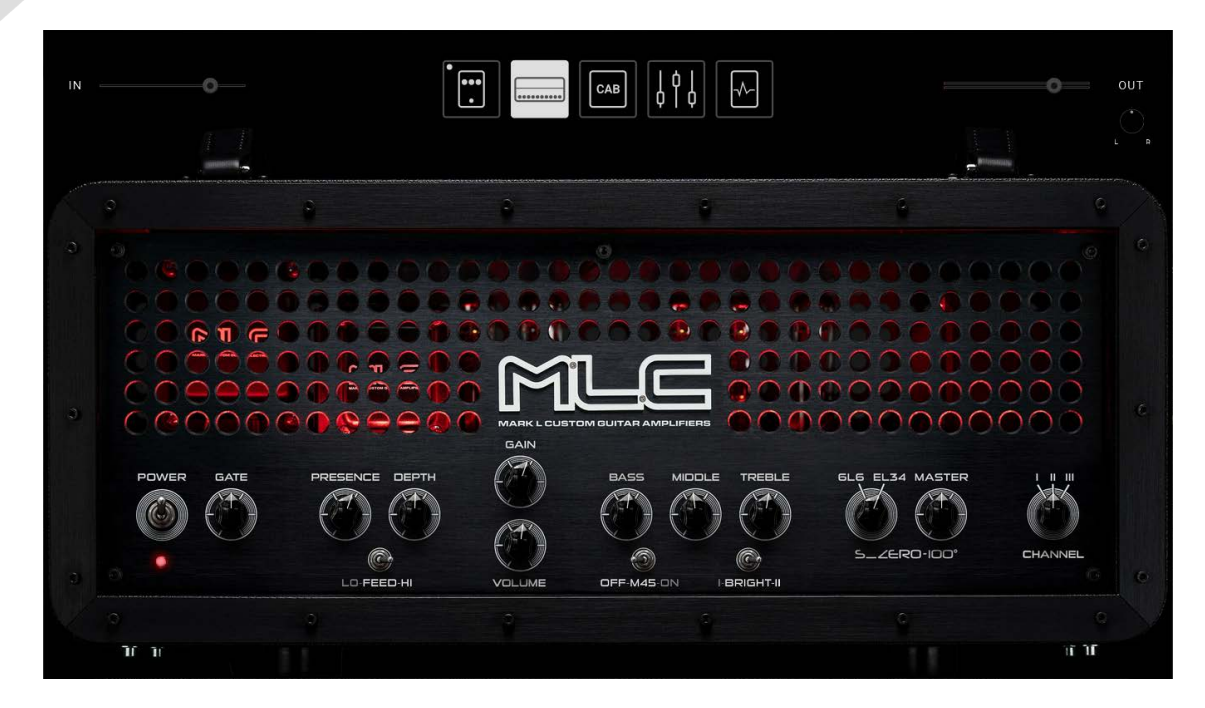

#### 固有のコントロール

FEED スイッチ :パワーアンプ部の回路フィードバックを切り替えます (low / high)

LO EQ スイッチ : BASS ノブのフォーカスポイントを切り替えます (チャンネルIのみ搭載)

M45 スイッチ :ブリティッシュスタイルの回路をエミュレートするためにのゲインを下げます (チャンネル II/ チャンネル III のみ搭載)

BRIGHT スイッチ : 音の明るさを切り替えます (type 1 / off / type 2)

6L6 / EL34 スイッチ: パワーアンプに使用する真空管を選択します (6L6 / EL34)

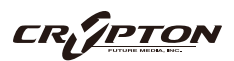

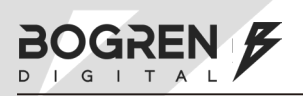

# Cabinet セクション

キャビネットやマイキングに関する設定を行います。BOGREN DIGITAL は、スピーカー・キャビネットがギター・サウンド全体の約80%を占める と考えます。そのため、キャビネット・サウンドを正確に再現するための豊富なオプションを搭載しています。

スピーカーを 2 発搭載しており、それぞれで、マイクの種類 / マイク位置 (前後左右) / マイクの角度を調整できます。マイクを選ぶメニューから、 外部の IR を読み込むことも可能です。

画面下部中央の「IRDX」ノブは、ピッキング強弱に対するスピーカーの自然な振る舞いやコンプレッション、歪みが適用される量を調整します。

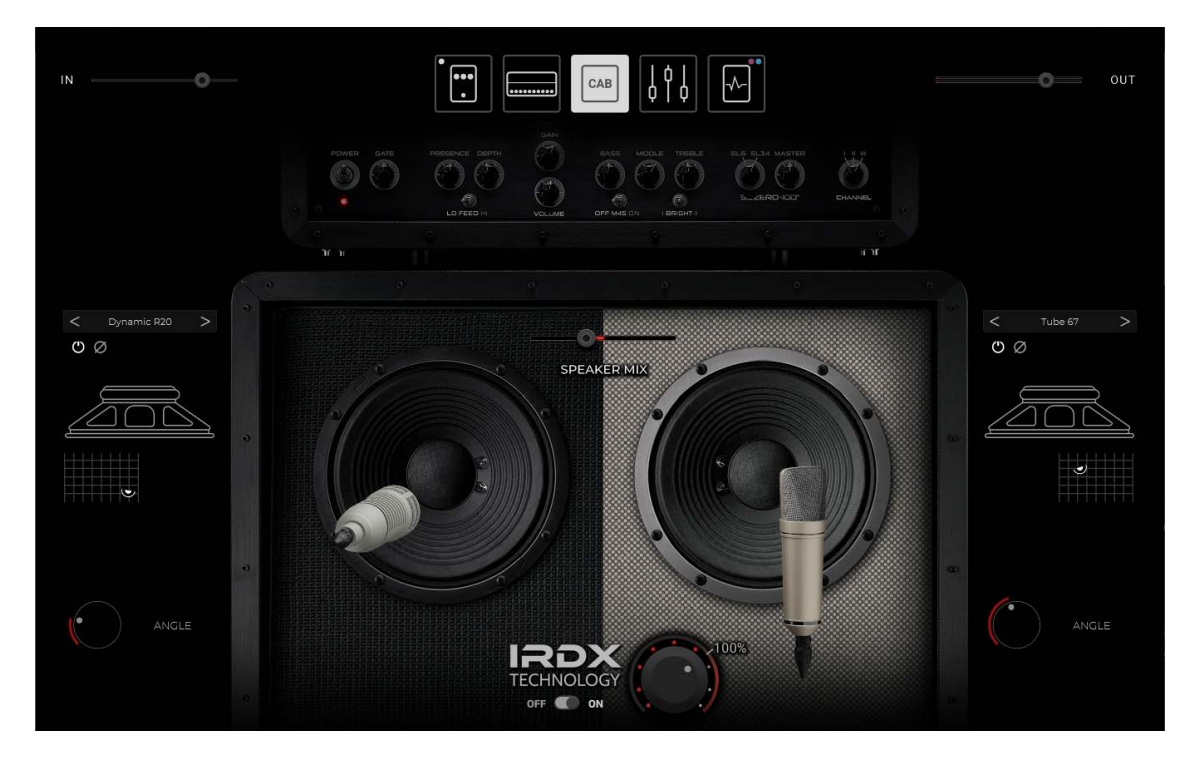

# EQ セクション

クラシックなアナログ·スタジオ·イコライザーを忠実に再現した EO を設定します (± 12 レンジ)。

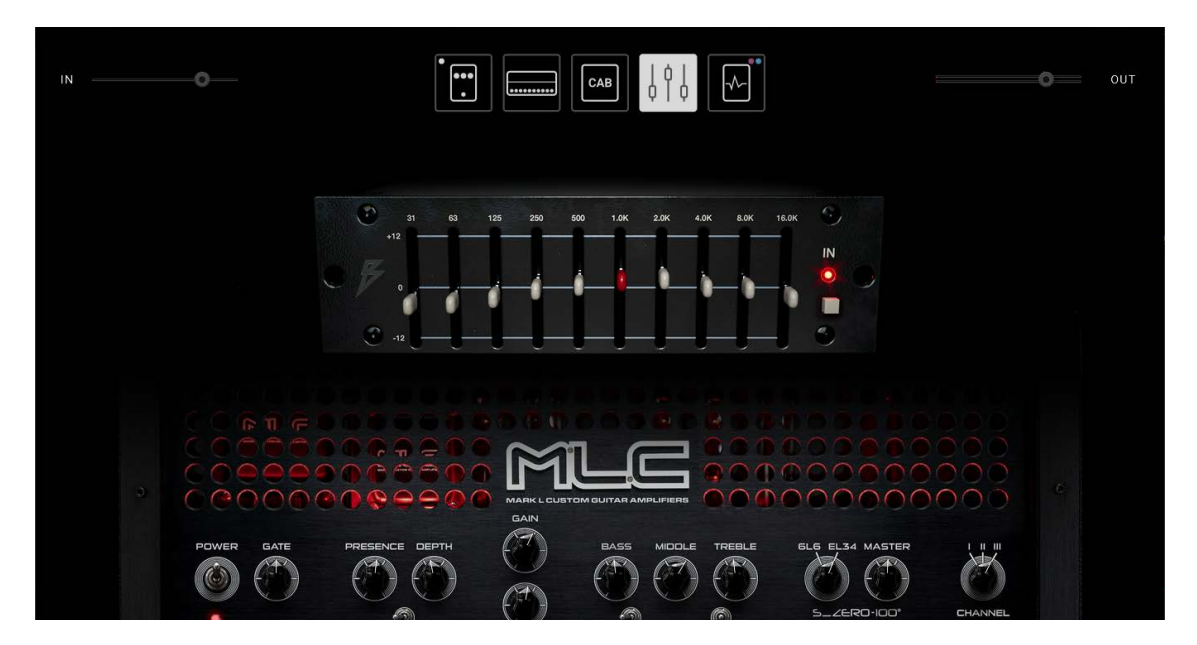

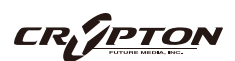

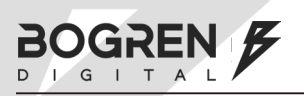

# Post Effects セクション

キャビネットの後段にセットアップされた、ディレイとリバーブを調整します。

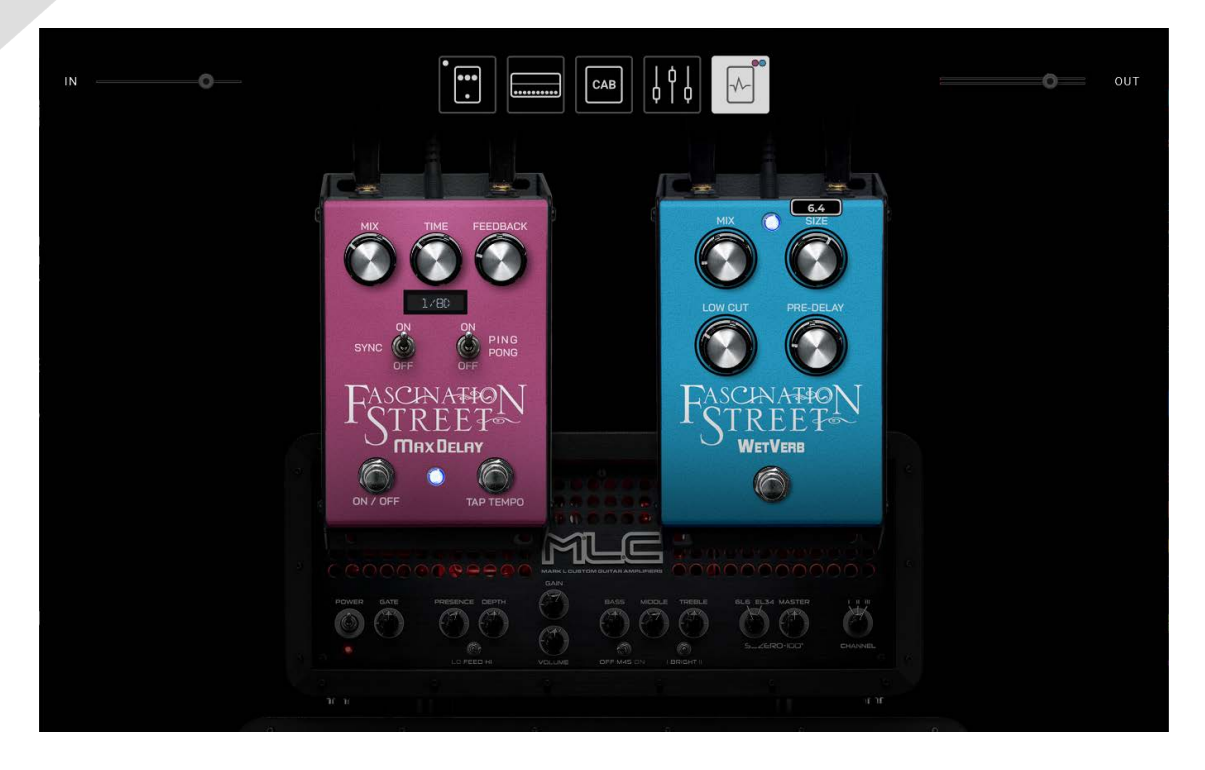

#### **MAX DELAY**

温かみのあるアナログ·ディレイ·サウンドは、ミックスにうまく溶け込む傾向があります。MAX DELAY は、短いスラップバックにも、1秒間のロング· ディレイにも対応します。モノラルで使用することも、ステレオでドラマチックなピンポン·エフェクトを楽しむこともできます。

#### **WETVERB**

クリーンで使いやすいストンプボックス·リバーブです。リバーブをオンにすると、サウンドに空間性とキャラクターが加わります。ON/OFF:リバー ブ・ペダルをオン/オフします。

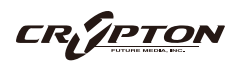

#### BOGREN DIGITAL 『MLC S\_ZERO 100』クイックガイド

2023 © Crypton Future Media, Inc. 2024/ 2024/ JAN issue 2023 ©FStreet Media AB All Rights Reserved.

本書の一部またはすべてを、Evolution Series、またその日本総代理店であるクリプトン・フュー チャー・メディア株式会社に無断で複写、複製、転載、翻訳する事を禁じます。内容は予告無しに 変更される場合があります。本書に記載されている会社名、商品名、製品名は、各社の商標または 。登録商標です

**CRYPTON** 

Sound the future.

国内販売元 : クリプトン・フューチャー・メディア株式会社 ホームページ : https://www.crypton.co.jp/